# УПУТСТВО ЗА НОВЕ КОРИСНИКЕ

Апликација за возаче који желе да поднесу захтев за издавање квалификационе картице и сертификата

# 1 Регистрација корисника

Да би се започео било какав рад у апликацији неопходно је да корисник – возач буде регистрован.

Да би се корисник регистровао потребно је да има мејл адресу којој може да приступи у том тренутку.

## 1.1 Нови корисници

За сваког новог корисника потребно је креирати налог, ово може да уради корисник самостално. А може да уради и запослени у експозитури у име корисника.

У наставку упутства ће бити дати кораци како се креира налог.

Први корак је да се приступи апликацији на адресу [https://cpc.abs.gov.rs](https://cpc.abs.gov.rs/)

Затим се отвара прозор са Слике 1.

На том прозору постоји могућност да се улогујемо ако имамо већ креиран налог и да креирамо нови налог и то кликом на текст плаве/љубичасте боје у доњем делу прозора који је отворен. На Слици 1 је обележен црвеним квадратом ради лакшег уочавања.

Кликом на текст долазимо **до Корака 2**, отвара се прозор са Слике 2, ту је потребно унети Мејл адресу, лозинку и потврдити лозинку (лозинка треба да има 8 карактера), те је потребно означити да ли је возач резидент или нерезидент Републике Србије (плави квадрат на Слици 2), како би се знало да ли ће му у наредном кораку бити потребно учитати личну карту или пасош.

Уколико се схвати да корисник има налог кликом на Пријавите се овде могуће је вратити се на прозор за пријављивање.

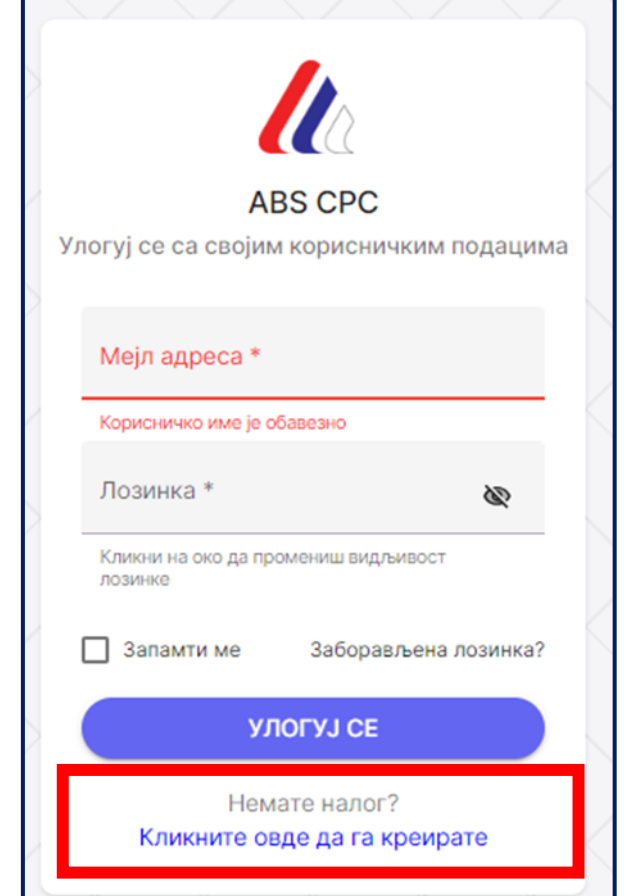

*Слика 2. Прозор који се отвара приликом приступа апликацији*

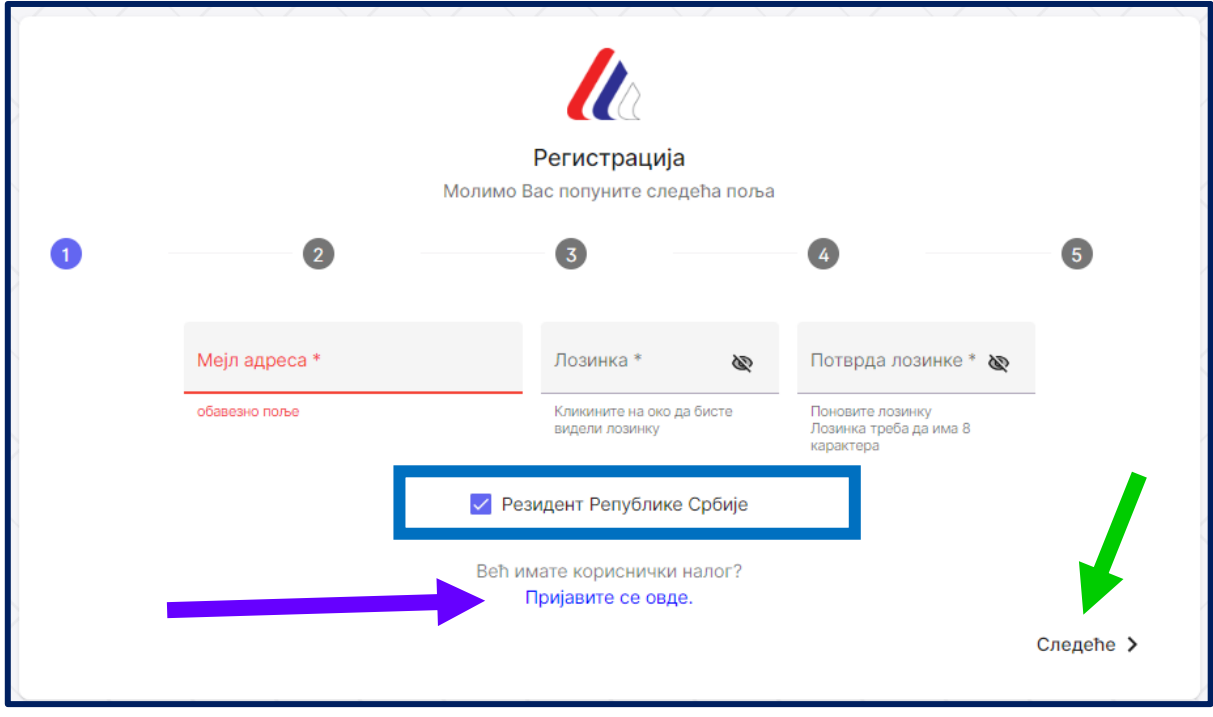

*Слика 1. Регистрација корисника Корак 2.*

Након што завршимо унос свих података, кликнемо на натпис Следеће који се налази у десном доњем углу отвореног прозора и прелазимо на корак 3.

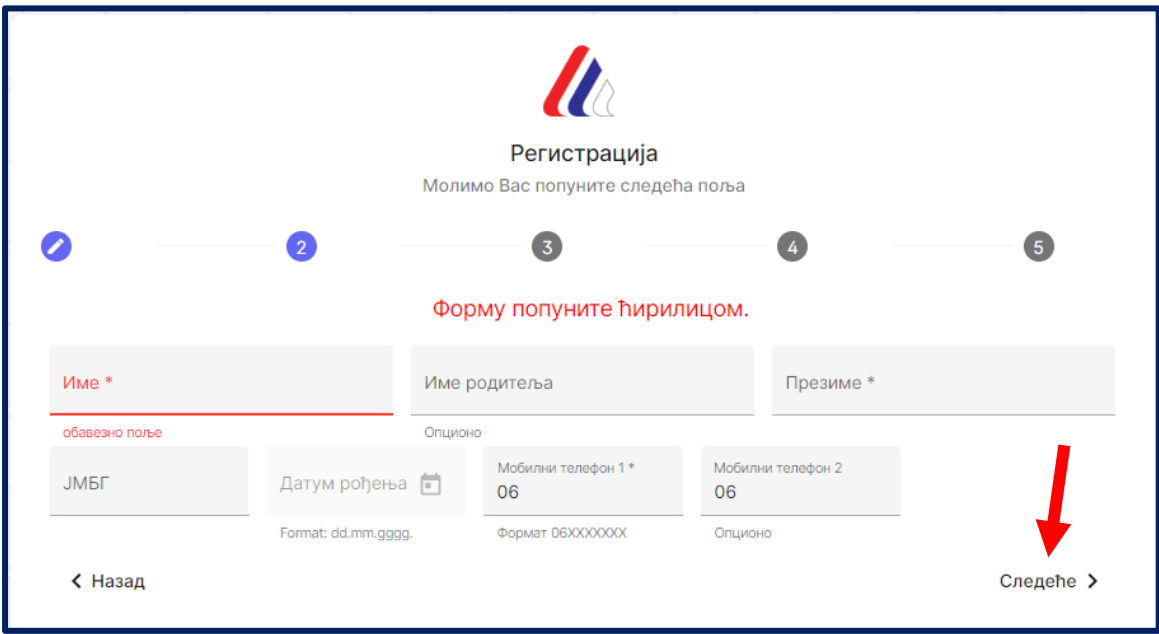

*Слика 3. Регистрација корисника Корак 3*

У Кораку 3. Уносимо>

- 1. Име
- 2. Име родитеља,
- 3. Презиме,
- 4. ЈМБГ
- 5. и мобилни телефон

ОБАВЕЗНО ПОПУЊАВАТИ ЋИРИЛИЦОМ (Ако име и презиме не може да се упише ћирилицом може се користити латиница).

Сва поља обележена звездицом (\*) су обавезна и морају се попунити како би се прешло на следећи корак.

Уколико се приликом уноса унесе мање од 13 цифара у поље ЈМБГ добићете поруку испод поља ЈМБГ и у горњем десном углу *ЈМБГ није исправан.*

Уколико Вам апликација даје информацију да ЈМБГ није исправан, а има 13 цифара, потребно је да проверите да ли сте унели све цифре јер апликација има логичку проверу и верификује ЈМБГ који се уноси.

Уколико у систему постоји возач са наведеним ЈМБГ добићете поруку испод поља ЈМБГ и у горњем десном углу *Грешка ЈМБГ је заузет.* Потребно је вратити се на пријаву и укуцати ЈМБГ и 12345678 како би се пријавили као овај возач.

Након што утврдимо да је ЈМБГ исправан и да можемо даље завршимо унос свих података, кликнемо на натпис Следеће који се налази у десном доњем углу отвореног прозора и прелазимо на Корак 4.

У Кораку 4 потребно је унети:

- 1. Број личне карте;
- 2. Датум до којег важи лична карта;
- 3. Учитати очитану личну карту или фотографију личне карте (и предње и задње стране) и то кликом на дугме Убаци документ.

Након што завршимо унос свих података и учитавање докумената кликнемо на натпис "Следеће" који се налази у десном доњем углу отвореног прозора и прелазимо на корак 5.

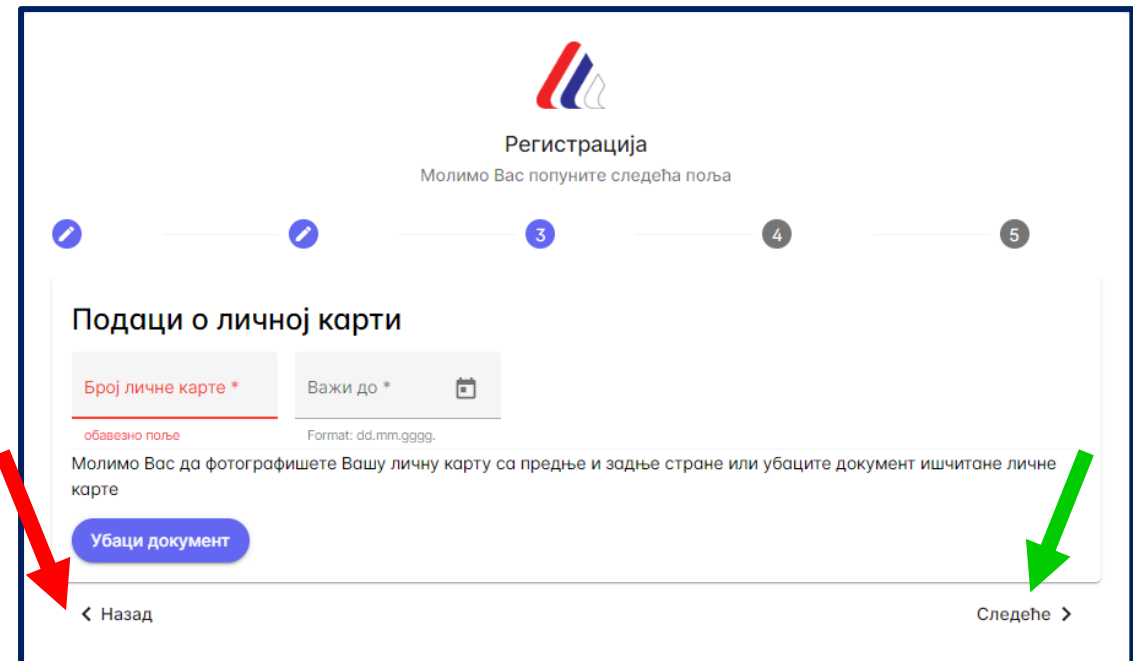

*Слика 4. Регистрација корисника Корак 4*

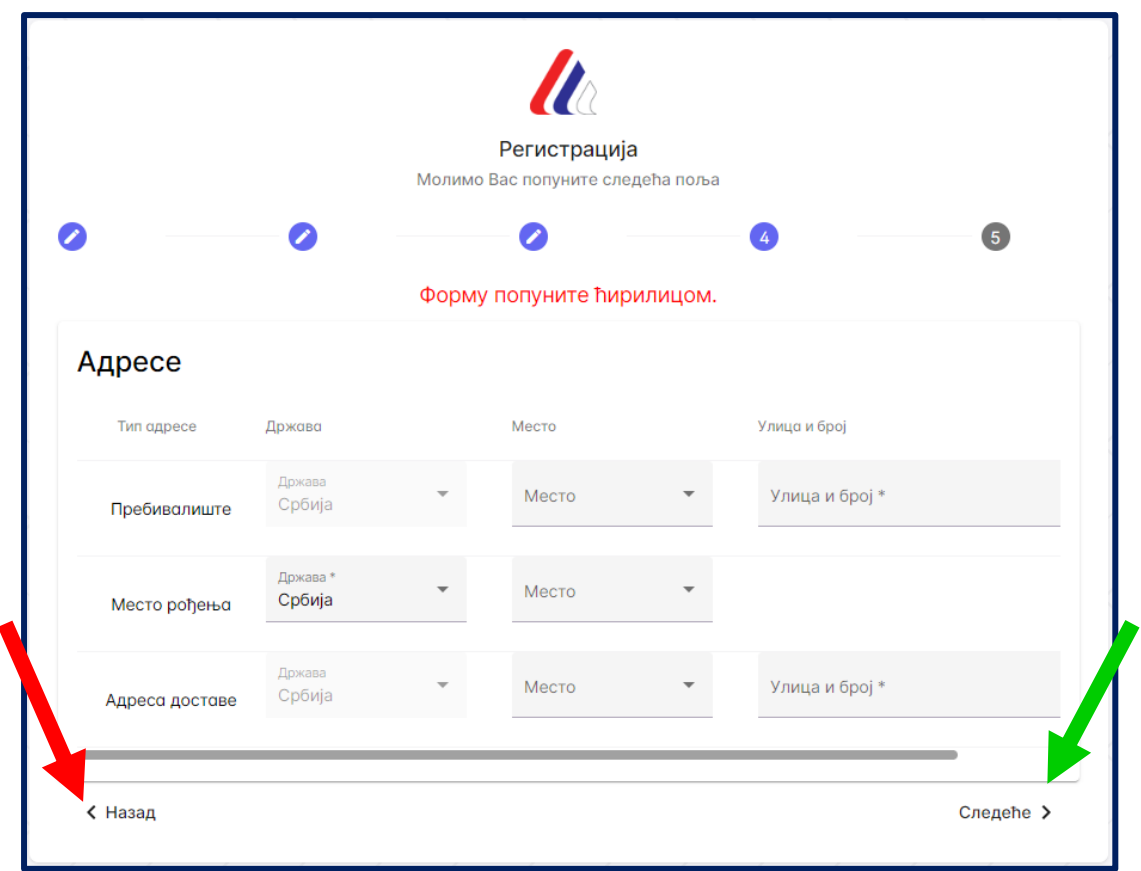

*Слика 5. Регистрација корисника Корак 5*

У Кораку 5 потребно је унети:

- 1. Податке о пребивалишту;
- 2. Месту рођења;
- 3. Податке о адреси доставе;

Поља са звездицом су обавезна поља.

Уколико не постоји држава или место могуће га је додати кликом на додај ново и наћи ће се на падајућем менију.

Након што завршимо унос свих података кликом на натпис "Следеће", који се налази у десном доњем углу отвореног прозора, прелазимо на корак 6.

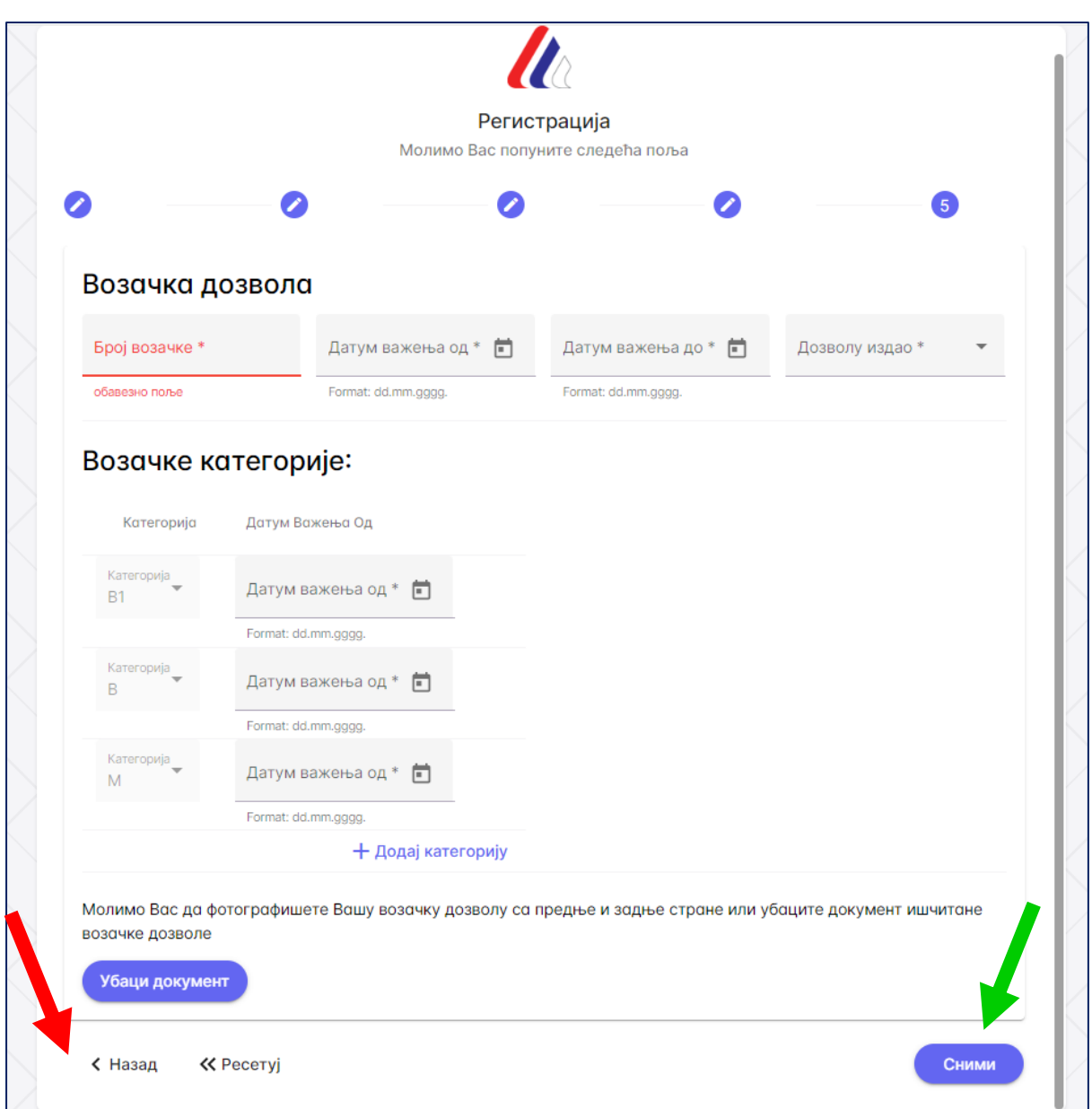

*Слика 6 Регистрација корисника Корак 6*

У Кораку 6 је потребно унети податке из возачке дозволе.

Уносе се све категорије уписане у возачку дозволу.

Кликом на "+Додај категорију" додају се све расположиве категорије.

Последња ставка Корака 6 јесте да се убаци документ возачке дозволе, односно фотографије обе стране возачке дозволе на којима се јасно виде подаци.

Након што завршимо унос свих података кликом на натпис "Сними", који се налази у десном доњем углу отвореног прозора добићемо поруку *Успешно сте се регистровали и потребно је да верификујемо мејл адресу (Слика 7)*. На Слици 7 на месту плавог правоугаоника биће уписана мејл адреса на коју је послат линк за регистрацију.

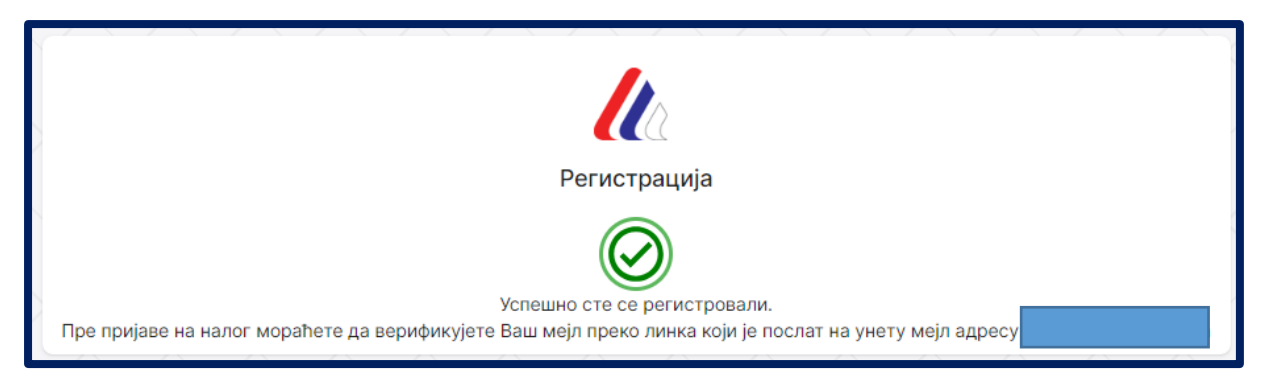

#### *Слика 7. Верификација налога*

Односно на мејл адресу је дошао линк који је потребно кликну и добити обавештење да је адреса верификована (Слика 8).

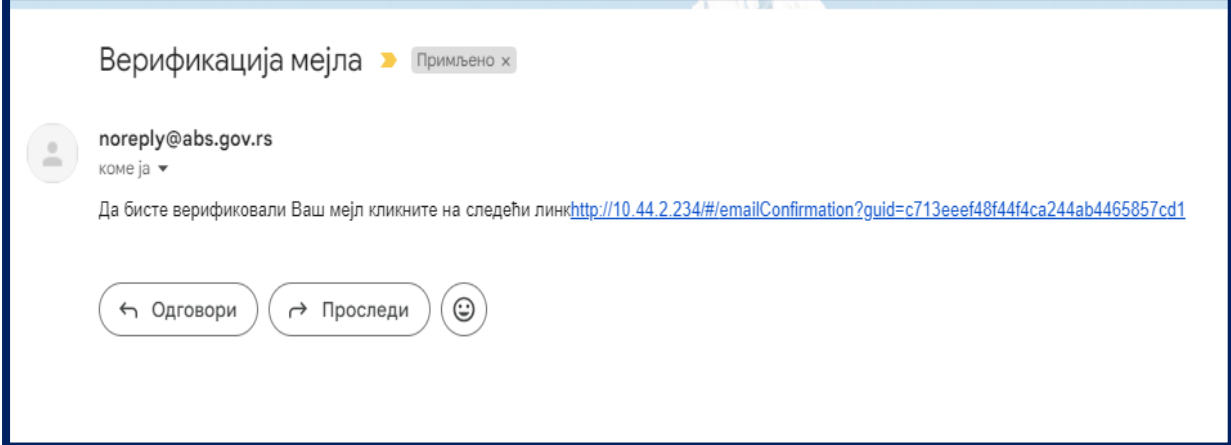

*Слика 8. Линк за верификацију на мејлу возача или корисника*

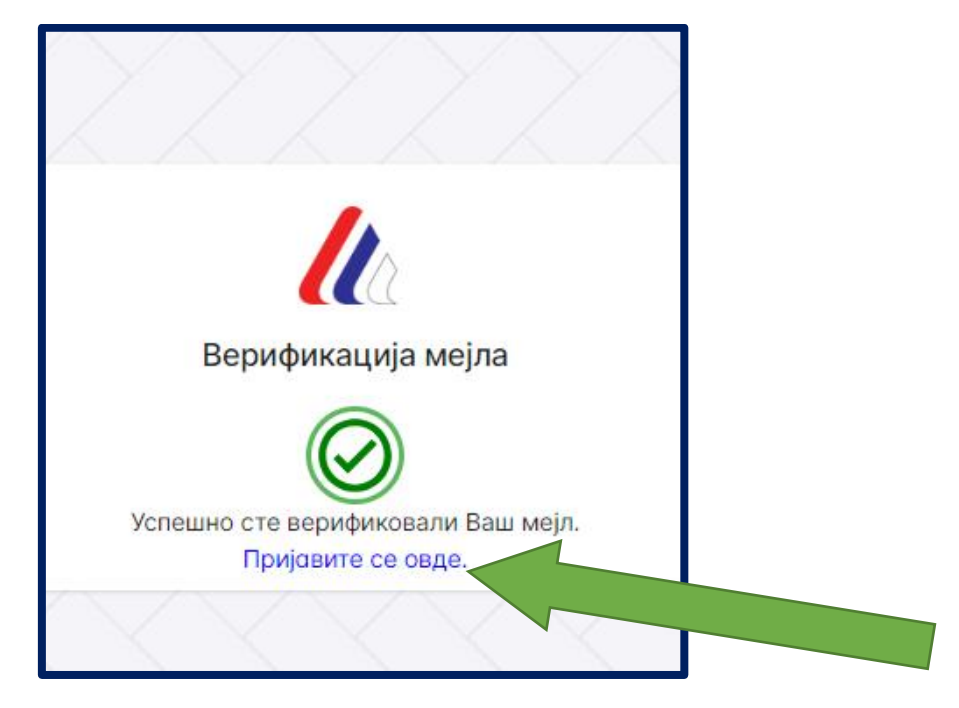

*Слика 9. Изглед прозора након клика на верификациони линк*

Након верификације кликнути на Пријавити се овде (Обележено зеленом стрелицом на Слици 9).

# 2 Пријава корисника

Сви корисници који су креирали налоге могу се улоговати и вршити преглед расположивих података.

Линк за приступ апликацији

Након што изаберете линк отвориће се прозор дат на Слици 10.

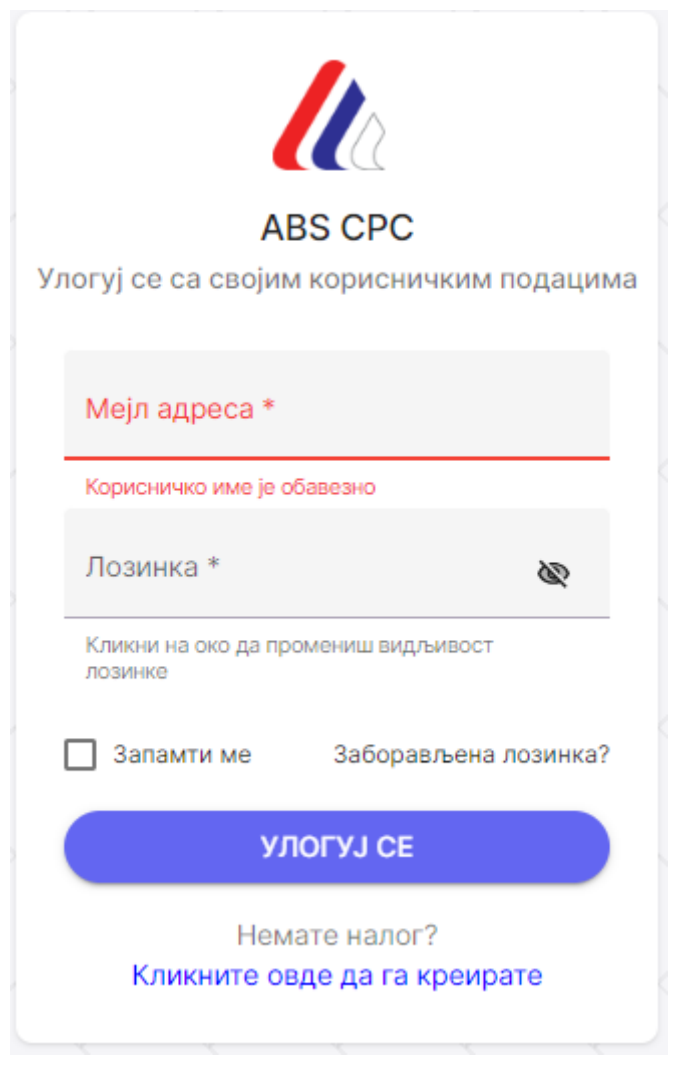

*Слика 10. Прозор за пријаву кандидата*

Да би се пријавио и имао увид у свој профил, потребно је да возач унесе:

- 1. Мејл адресу коју је користио приликом креирања профила и коју је верификовао;
- 2. Лозинку;

Те кликнути на поље Улогуј се.

Уколико желите да се лакше улогујете током следећег приступа кликните на поље Запамти ме.

Уколико сте заборавили лозинку потребно је кликнути на поље заборављена лозинка и изменити лозинку пратећи упутство које је дато у апликацији (Слика 11).

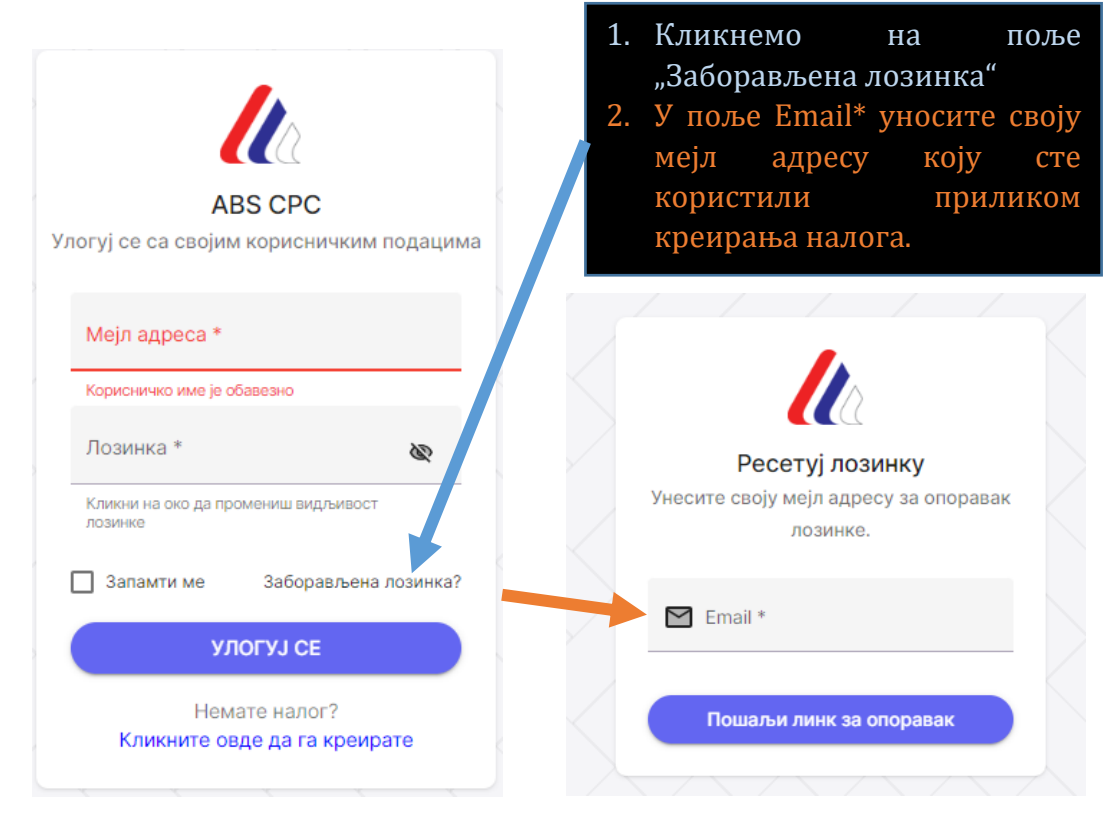

*Слика 11 Поље које се отвара када кликнемо на поље "Заборављена лозинка"*

У наставку упутства биће дат преглед свих картица на профилу возача.

#### 2.1 Мени за кретање кроз различите функционалности апликације

Са леве стране прозора који се отвара приликом пријаве возача на систем постоји мени који може бити видљив одмах или се његов преглед може омогућити тако што мишем кликнете на натпис АБС.

Уколико желите да прозор склоните или да га замрзнете на позицији са леве стране неопходно је да означите белу тачку која се налази са десне стране натписа АБС.

Изглед менија приказује [Слика](#page-10-0) 12.

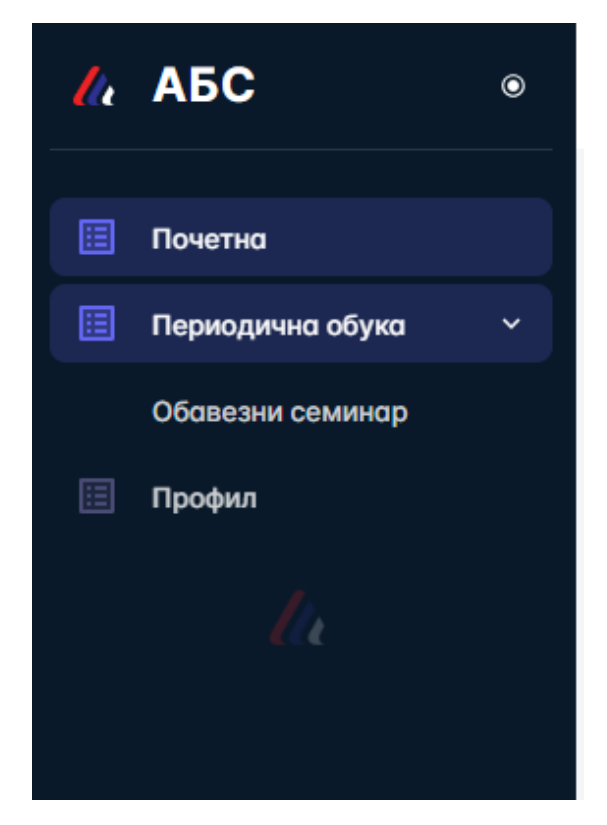

*Слика 12. Изглед падајућег менија за возача* 

## <span id="page-10-0"></span>2.2 Почетна страна

Након што се возач пријави отвара му се прозор Почетне странице.

Изглед прозора почетне странице приказуј[е Слика](#page-10-1) 13.

Почетна страна служи за постављање свих важних информација од стране Агенције за безбедност саобраћаја (АБС), а који могу служити возачима да лакше дођу до информације како да стекну, обнове, допуне или замене квалификациону картицу или сертификат о стручној компетентности. Да изврше уплату, пронађу експозитуру или Центар за похађање обуке.

<span id="page-10-1"></span>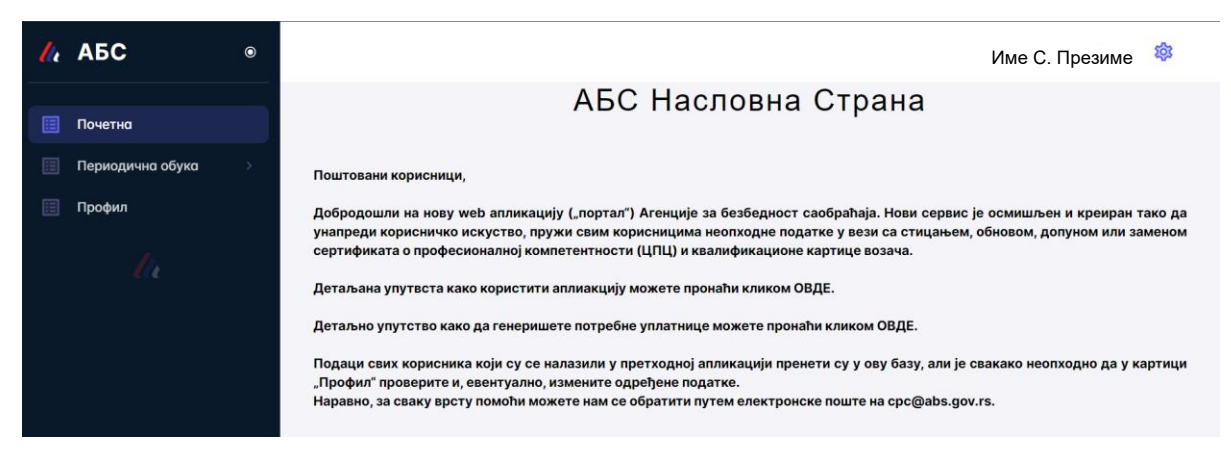

*Слика 13. Страница са обавештењима која је приказана возачу приликом пријаве*

## 2.3 Периодична обука

Кликом на картицу Периодична обука (картица се налази са леве стране, одмах испод картице Почетна [\(Слика](#page-10-0) 12)). Картица служи да Возачу пружи информацију о Семинарима на које је пријављен (Периодичне обуке), као и преглед свих семинара који су у том тренутку планирани и на које може да се пријави. Биће му доступне информације где се одржавају семинари и у којем Центру са потребним подацима о Центру како би био у могућности да се пријави на обуку..

Изглед прозора Периодична обука приказује [Слика](#page-11-0) 14.

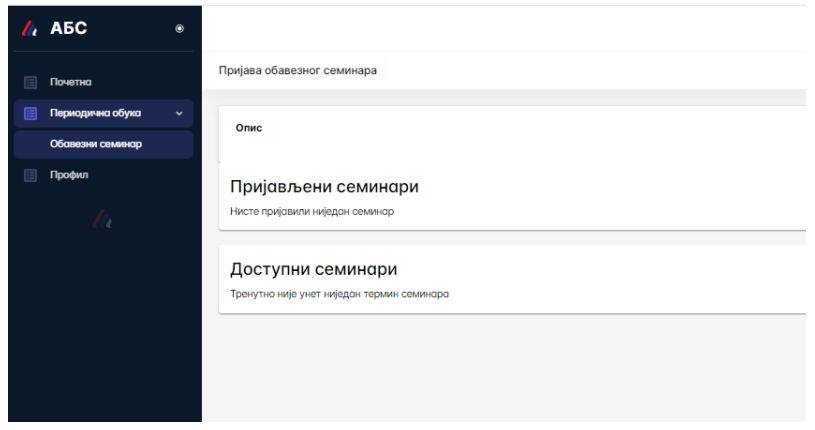

*Слика 14. Приказ у картици Периодична обука*

## <span id="page-11-0"></span>2.4 Профил

Кликом на картицу Профил (картица се налази са леве стране, одмах испод картице Периодична обука [\(Слика](#page-10-0) 12)).

У картици Профил возач врши преглед свих података који су за њега евидентирани у систему АБС. Изглед прозора Периодична обука приказује [Слика](#page-11-1) 15.

| $\mathcal{U}_k$ ABC          |                                                 |                                                                                                    |                                                                                                    | Ивана Г. Станић<br>- 181                                                                                                    |
|------------------------------|-------------------------------------------------|----------------------------------------------------------------------------------------------------|----------------------------------------------------------------------------------------------------|----------------------------------------------------------------------------------------------------|
| Почетно                      | titl.izmeni_lice                                |                                                                                                    |                                                                                                    | Сачувај                                                                                                    |
| Периодична обука<br>  Профил | Основни подаци                                  |                                                                                                    |                                                                                                    |                                                                                                    |
|                              | Име родительн<br>Viseo                          | 3.816<br>Датум рођења<br>Презиме<br>$\label{eq:R1} \mathcal{M} = \{ \mathcal{M} \mid \mathcal{M} \text{ and } \mathcal{M} \text{ and } \mathcal{M} \text$<br>٠ | Motivmer remediat 1 *<br>Mein aspeca *<br>$\left[\begin{smallmatrix} 1\\ 1\end{smallmatrix}\right]$<br>------<br>$\mathcal{L} = \{ \mathcal{L} \mid \mathcal{L} \in \mathcal{L} \mid \mathcal{L} \in \mathcal{L} \}$<br>Фермат: Обхазовазов | Мобилии телефон 2<br>Место рођења<br><b>GOOMAT: OERSCERCER</b>                                                                                                    |
|                              | Лично<br>Appece<br>Кориснички налози<br>Возочка | Сертификати<br>Фотографија и потпис<br>Картице<br>Уплатнице                                                                                                    | Периодична обука                                                                                                    |                                                                                                    |
|                              | Периодичне обуке лица                           |                                                                                                    |                                                                                                    |                                                                                                    |
|                              | Број списка Рб у списку Врста семинара          | Hosig commodo                                                                                                    | Дотум семиноро                                                                                                    | Место одджовоња<br>Време почетко - завршетко                                                                                                    |
|                              | Периодично обуко                                | Актуелни прописи из области транспорта терета и путника                                                                                                    | 15.03.2024                                                                                                    |                                                                                                    |
|                              | Периодично обуко                                | Родно време посоде возила и употреба такографа                                                                                                    | 1711.2023                                                                                                    | $\sim$                                                                                                    |
|                              | Периодично обука                                | Актуелни проблеми при коришћењу такографског уређаја,<br>неиспровности и козне за учињене прекршоје                                                                                                    | 1712.2023                                                                                                    |                                                                                                    |
|                              | Периодично обуко                                | Правилно коришћење возила, утовар/иставар терета у складу<br>са безбедносним захтевима                                                                                                    | 01.03.2022                                                                                                    |                                                                                                    |
|                              |                                                 |                                                                                                    |                                                                                                    | $\label{eq:cross} \text{Crosss no cspan} \left( \frac{\text{max}(\text{max}   \text{max}   \text$<br>1-4 d4   く く > > |
|                              |                                                 |                                                                                                    |                                                                                                    |                                                                                                    |

<span id="page-11-1"></span>*Слика 15. Приказ који се добија након уласка у картицу "Профил"*

#### 2.4.1 Основни подаци

У оквиру основних података возачу је омогућено да врши преглед података о Имену, Имену родитеља, Презимену, ЈМБГ, датуму рођења и месту рођења [\(Слика](#page-12-0)  [16\)](#page-12-0).

Док податке о мејл адреси и мобилном телефону може да мења [\(Слика](#page-12-0) 16).

| Измена лица    |               |         |             |              |   |               |                     |                   |              |
|----------------|---------------|---------|-------------|--------------|---|---------------|---------------------|-------------------|--------------|
| Основни подаци |               |         |             |              |   |               |                     |                   |              |
| <b>Vive</b>    | Име родительа | Презиме | <b>JMEF</b> | Датум рођења | 茴 | Mejn адреса * | Мобилни телефон 1 * | Мобилни телефон 2 | Место рођења |
|                |               |         |             |              |   |               | Формат: Обхозхозох  | Формат: Обхоосоох |              |

*Слика 16. Изглед прозора основни подаци (квадрат плаве боје [Слика](#page-11-1) 15)*

<span id="page-12-0"></span>Корисник може да прати податке који се у систему евидентирају о њему и то кроз картице Лична, Возачка, Адресе, Фотографија и потпис, затим статус Сертификата, Картице, те да има увид колико периодичних обука које је похађао и генерише уплатнице које су му потребне како би поднео захтев ка Агенцији ([Слика](#page-12-1) 17).

| Лично | Возачко                                       | Адресе           | Кориснички налози | Фотографија и потпио | Сертификоти                                                                                          | Кортице | Уплотнице | Периодично обуко |                 |                                                                      |  |  |
|-------|-----------------------------------------------|------------------|-------------------|----------------------|----------------------------------------------------------------------------------------------------|---------|-----------|------------------|-----------------|----------------------------------------------------------------------|--|--|
|       | Периодичне обуке лица                         |                  |                   |                      |                                                                                                    |         |           |                  |                 |                                                                      |  |  |
|       | Spoi crivicko PS y crivicky Bocho centrologio |                  |                   |                      | Назив семьякоро                                                                                      |         |           | Дотум семьеро    | Место одржавања | Време почетко - зовршетко                                            |  |  |
|       |                                               | Периодично обука |                   |                      | Актуелни прогиси из области транспорта терета и путника                                              |         |           | 15.03.2024       |                 | $\sim$                                                               |  |  |
|       |                                               | Периодично обуко |                   |                      | Радно време посоде возила и употреба такографа                                                       |         |           | 17.11.2023       |                 | $\sim$                                                               |  |  |
|       |                                               | Периодично обуко |                   |                      | Актуелни проблеми при коришћену такографског уређаја,<br>неисправности и козне за учиныене прекршойе |         |           | 1712.2023        |                 | <b>COLLECTION</b>                                                    |  |  |
|       |                                               | Периодично обуко |                   |                      | Провилно коришћење возила, утовор/истовор терета у складу<br>са безбедносним вситевимо               |         |           | 01.03.2022       |                 |                                                                      |  |  |
|       |                                               |                  |                   |                      |                                                                                                    |         |           |                  |                 | 90<br>Ставки по страници.<br>1-4 of 4 $ <$ $<$ $>$ $>$ $ $<br>______ |  |  |

<span id="page-12-1"></span>*Слика 17 Приказ картица кроз које корисник може да прати профил (квадрат црвене боје са Слике 5)*

#### 2.4.2 Лична карта

У доњем делу прозора Профил налазе се картице које омогућавају возачу да врши преглед и измену података из личне карте, као и да отпреми важећу очитану личну карту или фотографију личне карте.

Изглед прозора у картици лична приказује [Слика](#page-12-2) 18.

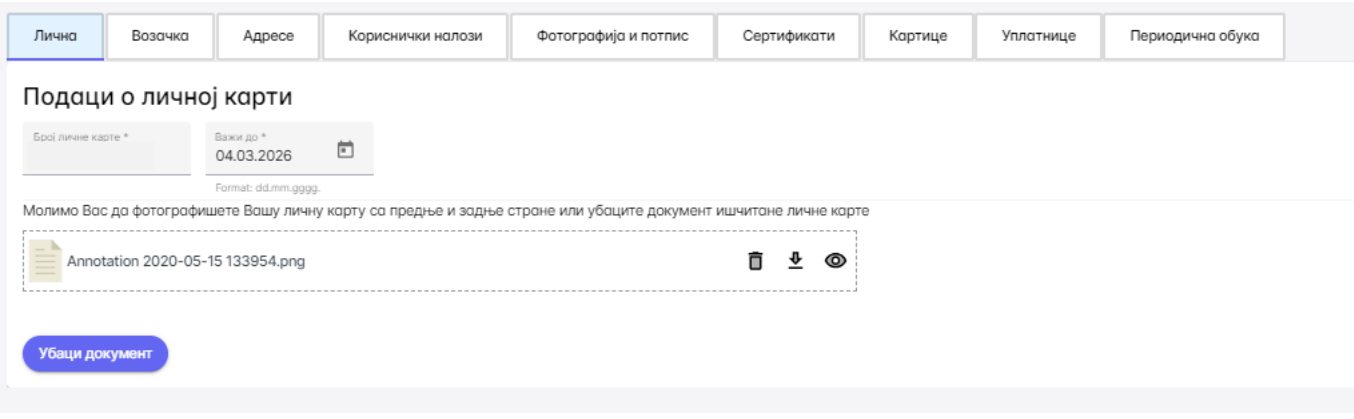

<span id="page-12-2"></span>*Слика 18 Изглед прозора лична*

Кликом на дугме Убаци документ отпрема личну по корацима дати у посебном наслову отпремање и преглед документа.

Након завршеног корака пронаћи дугме Сачувај (изнад основних података у горњем десном углу плаво/љубичасто дугме Слика 5) и сачувати измене које су унете.

#### 2.4.3 Возачка

Картица која омогућава возачу да врши преглед и измену података из возачке дозволе, као и да отпреми важећу очитану возачку дозволу или фотографије возачке дозволе. Изглед прозора приказује [Слика](#page-13-0) 19.

За додавање категорија од стране возача потребно је кликнути на "+ Додај категорију", изабрати категорију из падајућег менија, коју желите да додате, унесте датум важења од и Сачувате измене.

Кликом на дугме Убаци документ отпрема се документ по корацима дати у посебном наслову отпремање и преглед документа.

Након завршеног корака пронаћи дугме Сачувај (изнад основних података у горњем десном углу плаво/љубичасто дугме Слика 5) и сачувати измене које су унете.

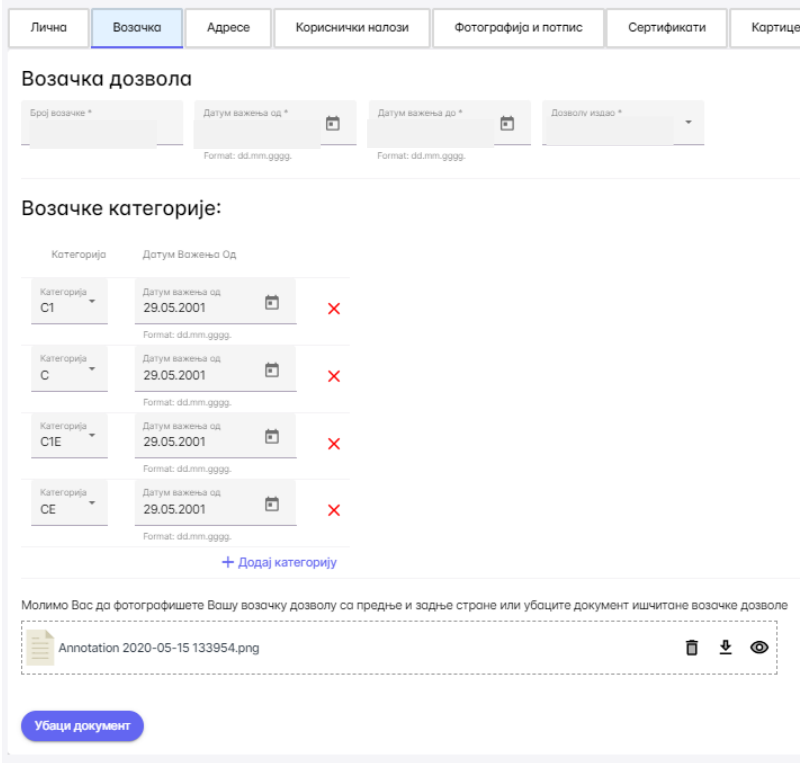

*Слика 19 Изглед прозора возачка*

#### <span id="page-13-0"></span>2.4.4 Адресе

Картица која омогућава возачу да врши преглед и измену података о адреси под називом Адресе. Уколико у падајућем менију не можете да нађете Ваше место рођења потребно је да га додате. За додавање места рођења изабрати државу и затим у поље место додати назив места.

| Возачка<br>Лична | Адресе             | Кориснички налози                 | Фотографија и потпис | Сертификати                      | Картице | Уплатнице | Периодична обука |
|------------------|--------------------|-----------------------------------|----------------------|----------------------------------|---------|-----------|------------------|
| Адресе           |                    |                                   |                      |                                  |         |           |                  |
| Тип адресе       | Држава             | Место                             | Улица и број         |                                  |         |           |                  |
| Пребивалиште     | Држава<br>Србија   | Место<br>$\overline{\phantom{a}}$ | Банатски Карлов *    | Улица и број *<br>БЕОГРАДСКА, 76 |         |           |                  |
| Место рођења     | Држава *<br>Србија | Место<br>Вршац 26300              | ٠                    |                                  |         |           |                  |
| Адреса доставе   | Држава<br>Србија   | Место                             | Банатски Карлов      | Улица и број *<br>БЕОГРАДСКА, 76 |         |           |                  |

*Слика 20 Изглед прозора Адреса*

Након завршеног корака пронаћи дугме Сачувај (изнад основних података у горњем десном углу плаво/љубичасто дугме Слика 5) и сачувати измене које су унете.

#### 2.4.5 Фотографија и потпис

Картица која омогућава возачу да врши преглед и учитавање података о фотографији и потпису носи назив Фотографија и потпис.

Учитава са на исти начин као и претходно.

Учитати фотографију у боји коју сте припремили за доставу у експозитуру, пример фотографије дат у упутству. Неопходно је да фотографија буде у боји.

Потписати се на белом папиру те фотографију таквог потписа учитати. Пример потписа који треба бити учитан у апликацију приказује [Слика](#page-14-0) 22

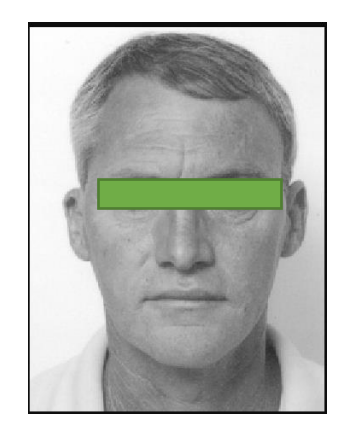

*Слика 21 Пример фотографије*

<span id="page-14-0"></span>Lattiger Maputtobut

*Слика 22. Пример потписа*

Кликом на дугме Убаци документ отпрема личну карту или било који други документ у профил по следећим корацима дати у посебном наслову отпремање документа.

#### 2.4.6 Сертификат

Картица која омогућава возачу да врши преглед података о сертификатима које поседује лице носи назив Сертификат.

| Лична            | Возачка | Адресе | Кориснички налози | Фотографија и потпис | Сертификати | Картице | Уплатнице | Периодична обука          |                 |
|------------------|---------|--------|-------------------|----------------------|-------------|---------|-----------|---------------------------|-----------------|
| <b>Претрага</b>  |         |        |                   |                      |             |         |           |                           |                 |
| Број сертификата |         |        |                   | Серијски редни број  |             |         |           | Серијски број сертификата | Дотум издованьо |
| CFIK/T 122960    |         |        |                   | 123160               |             |         |           | ABS 123160                | 13.02.2020.     |
| CRO/T 1102       |         |        |                   | $-68$                |             |         |           | A5C 000004                | 26.03.2024.     |
|                  |         |        |                   |                      |             |         |           |                           |                 |

*Слика 23 Изглед прозора Сертификат*

#### 2.4.7 Картице

Картица која омогућава возачу да врши преглед података о квалификационим картицама које поседује лице носи назив Картице.

| <b>Претрага</b>                                              |
|--------------------------------------------------------------|
| Серијски редни број<br>Серијски број картице<br>Број картице |
| 797<br>ABS 797<br>1102                                       |
| 172426<br>SRB 1102<br>ABS 172426                             |

*Слика 24 Изглед прозора Картице*

#### 2.4.8 Уплатнице

Кликом на картицу Уплатнице кориснику се отвара прозор приказан на Слици 15.

| Лична                                                         | Возачка                                           | Адресе | Кориснички налози                                                     | Фотографија и потпис | Сертификати | Картице | Уплатнице | Периодична обука |              |         |  |  |
|---------------------------------------------------------------|---------------------------------------------------|--------|-----------------------------------------------------------------------|----------------------|-------------|---------|-----------|------------------|--------------|---------|--|--|
|                                                               | Уплатнице                                         |        |                                                                       |                      |             |         |           |                  |              |         |  |  |
| Назив услуге                                                  |                                                   |        |                                                                       |                      |             | Цена    |           | Banyta           | Шифра услуге | Акције  |  |  |
|                                                               |                                                   |        | Зохтев за замену сертификат почетне квалификације за превоз терета    |                      |             | 1000    |           | <b>RSD</b>       | $207 - 2$    | Преузми |  |  |
|                                                               |                                                   |        | Зохтев за издавање сертификат периодичне обуке за превоз путника      |                      |             | 1000    |           | <b>RSD</b>       | $207 - 7$    | Преузми |  |  |
|                                                               | Захтев за издавање квалификационе картице возача  |        |                                                                       |                      |             | 5000    |           | <b>RSD</b>       | $203 - 1$    | Преузми |  |  |
|                                                               | Захтев за замену квалификационе картице возача    |        |                                                                       |                      |             | 5000    |           | <b>RSD</b>       | $203 - 2$    | Преузми |  |  |
|                                                               | Захтев за обнову квалификационе картице возача    |        |                                                                       |                      |             | 5000    |           | <b>RSD</b>       | $203 - 3$    | Преузми |  |  |
|                                                               | Захтев за допуну квалификационе картице возача    |        |                                                                       |                      |             | 5000    |           | <b>RSD</b>       | $203 - 4$    | Преузми |  |  |
|                                                               |                                                   |        | Зохтев за издавање сертификат почетне квалификације за превоз терета  |                      |             | 1000    |           | <b>RSD</b>       | $207 - 1$    | Преузми |  |  |
|                                                               |                                                   |        | Зохтев за замену сертификат периодичне обуке за превоз путника        |                      |             | 1000    |           | <b>RSD</b>       | $207 - 8$    | Преузми |  |  |
|                                                               |                                                   |        | Зохтев за издавање сертификат почетне квалификације за превоз путника |                      |             | 1000    |           | <b>RSD</b>       | $207 - 3$    | Преузми |  |  |
|                                                               |                                                   |        | Зохтев за замену сертификат почетне квалификације за превоз путника   |                      |             | 1000    |           | <b>RSD</b>       | $207 - 4$    | Преузми |  |  |
|                                                               |                                                   |        | Зохтев за издавање сертификат периодичне обуке за превоз терета       |                      |             | 1000    |           | <b>RSD</b>       | $207 - 5$    | Преузми |  |  |
| Зохтев за замену сертификат периодичне обуке за превоз терета |                                                   |        |                                                                       |                      |             |         |           | <b>RSD</b>       | $207 - 6$    | Преузми |  |  |
|                                                               | Семинар унапређења знања за професионалног возача |        |                                                                       |                      |             | 2500    |           | <b>RSD</b>       | 205          | Преузми |  |  |
|                                                               | Републичка административна такса                  |        |                                                                       |                      |             | 330     |           | <b>RSD</b>       | $59 - 013$   | Преузми |  |  |

*Слика 25. Прозор који се добија кликом на картицу Уплатнице*

Возач на листи генерисаних уплатница пронађе уплатницу која му је потребна и кликне на дугме преузми које се налази са десне стране.

Кораци за генерисање уплатница:

- 1. Региструјемо се или пријавимо на профил;
- 2. Употпунимо све потребне податке;
- 3. У картици Уплатнице на списку пронађемо одговарајућу уплату за услугу за коју нам је потребна;
- 4. Кликнемо на дугме преузми са десне стране назива уплате;
- 5. Након тога отвориће му се прозор са обрасцем уплатнице;
- 6. Проверимо да ли генерисана уплатница садржи наше податке;
- 7. Штампамо уплатницу и носимо на уплатно место, односно попуњавамо налог за уплату водећи рачуна о детаљима у вези са позивом на број и износом који су генерисани кроз систем;
- 8. Одлазимо у експозитуру како би поднели захтев, односно зовемо Центар како би се пријавили за похађање семинара;

#### Уплатнице

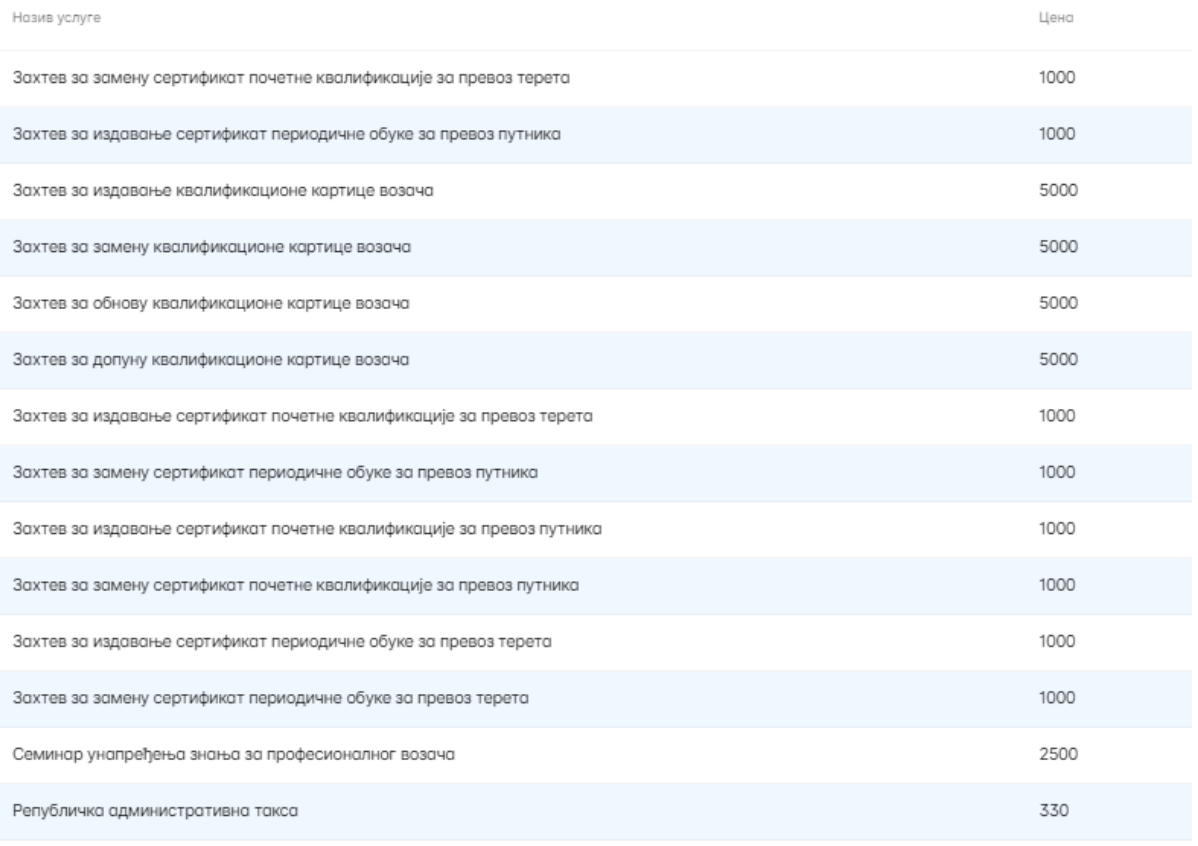

*Слика 26. Називи услуга на листи уплатница које систем генерише за сваког појединачног возача*

#### 2.4.9 Периодична обука

Картица која омогућава возачу да врши преглед података о Периодичним обукама које је похађао у циљу обнове квалификационе картице и стицања сертификата о периодичној обуци.

| Лична                 | Возачка                                | Адресе           | Кориснички налози | Фотографија и потпис | Сертификати                                             | Картице | Уплатнице | Периодична обука |                 |                                                                                                    |
|-----------------------|----------------------------------------|------------------|-------------------|----------------------|---------------------------------------------------------|---------|-----------|------------------|-----------------|----------------------------------------------------------------------------------------------------|
| Периодичне обуке лица |                                        |                  |                   |                      |                                                         |         |           |                  |                 |                                                                                                    |
|                       | Број списка Рб у списку Врста семинара |                  |                   |                      | Назив семинара                                          |         |           | Датум семинара   | Место одржавања | Време почетка - завршетка                                                                                                    |
|                       |                                        | Периодична обука |                   |                      | Актуелни прописи из области транспорта терета и путника |         |           | 09.04.2022       |                 | $\sim$                                                                                                    |
|                       |                                        | Периодично обука |                   |                      |                                                         |         |           | 06.08.2022       |                 |                                                                                                    |
|                       |                                        |                  |                   |                      |                                                         |         |           |                  |                 | Crosse no страници 10 $\begin{bmatrix} 1 & -2 & 0 & 2 \end{bmatrix}$ $ \langle -2, 0, 2, 3, 4 \rangle $<br>and the control of the con- |

*Слика 27. Изглед прозора у којем се врши преглед евидентираних семинара од стране АБС*

Уколико поседујете потврду о похађању семинара периодичне обуке а исти није приказан на профилу. Скенирану потврду о похађању семинара који недостаје доставите на мајил адресу cpcåbs.gov.rs

#### 2.5 Отпремање и преглед докумената

Када возач кликне на Убаци документ у било ком прозору отвара му се прозор са Слике 15, где је потребно да Превуче документ или да одабере документ са свог рачунара. Када заврши са учитавањем кликне на дугме Отпреми у учита документ, или уколико жели да одустане на откажи [\(Слика](#page-17-0) 28).

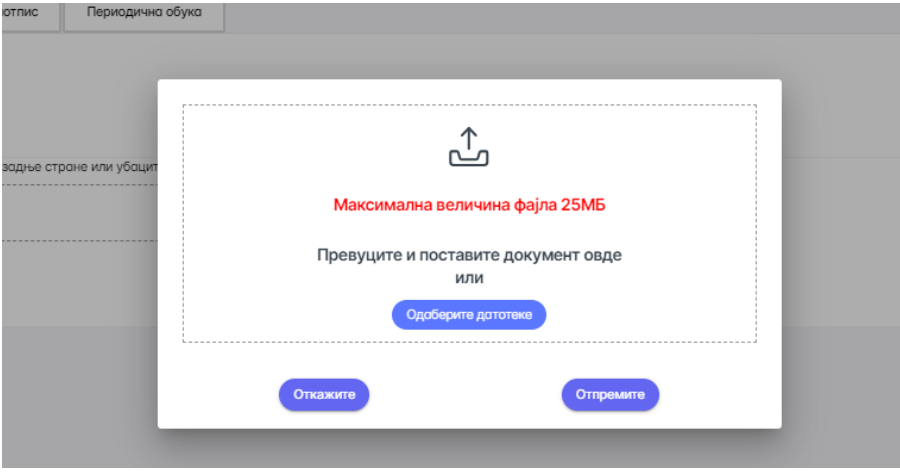

*Слика 28 Отпремање документа*

<span id="page-17-0"></span>Преглед учитаног документа вршимо тако што кликнемо на одговарајући симбол.

Наиме у десном углу документа који смо учитали налазе се три симбола за брисање, преузимање и преглед документа [\(Слика](#page-17-1) 29).

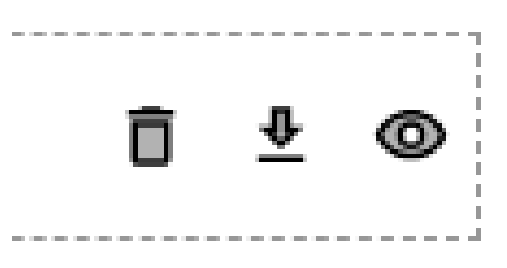

<span id="page-17-1"></span>*Слика 29. Изглед симбола који омогућавају брисање, преузимање и преглед учитаног документа*

## 2.6 Одјава из система

Да би се возач одјавио из апликације, потребно је да у горњем десном углу кликне ка точкић поред Имена. Да би се одјавио потребно је да кликне на "Одјава".

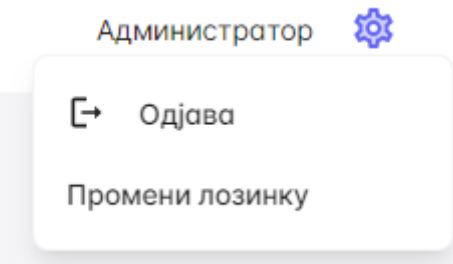

*Слика 30. Изглед точкића поред имена на који је потребно кликнути као и изглед падајућег менија који се добија после*

## 2.7 Заборављена лозинка

Уколико сте заборавили лозинку потребно је кликнути на поље заборављена лозинка (наранџасти квадрат обележава позицију поља за промену лозинке) и изменити лозинку пратећи упутство које је дато у апликацији.

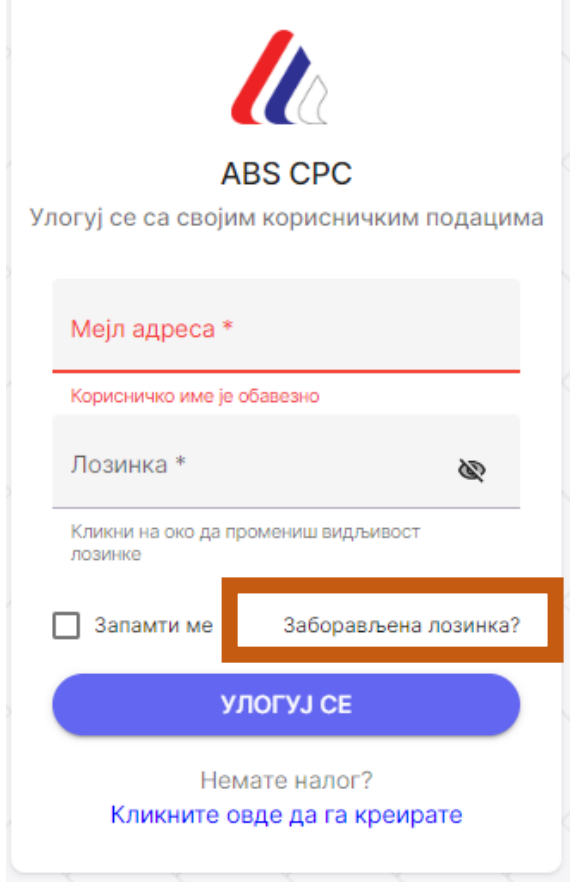

*Слика 31. Прозор који се отвара код пријаве*

Након што се отвори прозор са следеће слике уносите мејл адресу који сте користили за приступ профилу.

ВАЖНО: Неопходно је да одговарајућа мејл адреса буде придружена профилу. Уколико систем евидентира да мејл адреса није у систему нећете бити у могућности да промените лозинку.

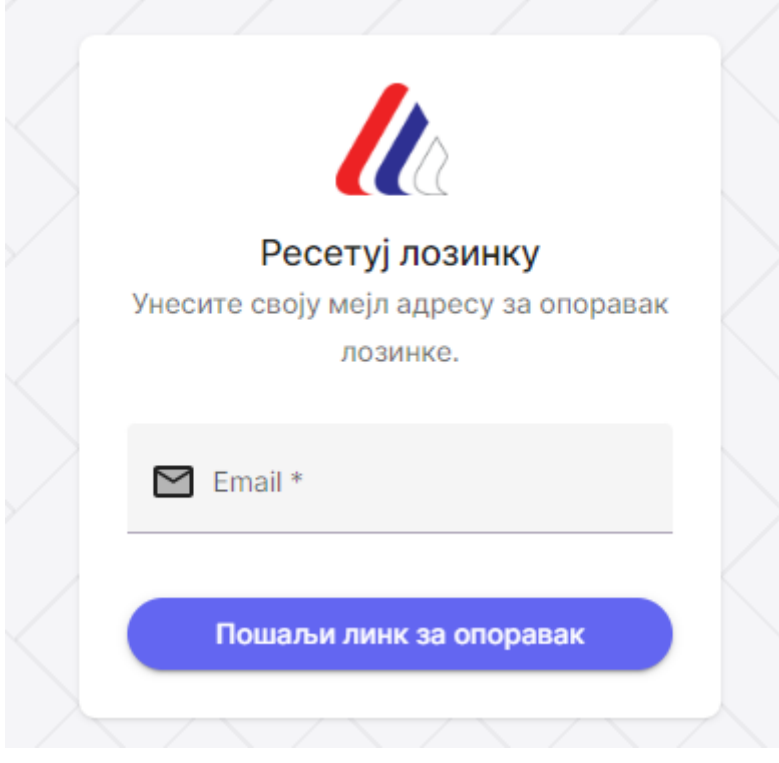

*Слика 32 Поље које се отвара када кликнемо на поље "Заборављена лозинка"* 

Уколико сте заборавили лозинку потребно је кликнути на поље заборављена лозинка и изменити лозинку пратећи упутство које је дато у апликацији.